# Tonera and

## PRAHLADRAI DALMIA LIONS COLLEGE OF COMMERCE & ECONOMICS

Sunder Nagar, S.V. Road Malad (w), Mumbai 400064

#### **ISO 9001-2015 CERTIFIED**

# STEPS FOR F.Y.J.C. FORM FILLING

- 1. Before filling up the online form keep following documents ready with your academic & Personal details.
  - a. Government online form ( Part 1 and Part 2).
  - b. Marksheet of 10 th std.
  - c. School Leaving certificate.
  - d. Social Reservation Certificate (If applicable)
  - e. Cast certificate. (If applicable)
  - f. Students Aadhar Card.
  - g. First and Last page of Ration card (For girl student If applicable)
  - h. Residential proof.
  - i. Passport size Photograph.
  - j. Signature of student and parent.

#### Note:

- Students Other than Maharashtra Board have to submit hardcopy of Transfer Certificate/Migration Certificate/Passing Certificate at college office as and when demanded.
- All Scanned copies of documents must be in Pdf format.
- Student must have valid & active E-mail Id which can be easily accessible for further correspondence.
- 2. Visit College Website www.dalmialionscollege.ac.in
- 3. Through Computer click on Junior college Tab.

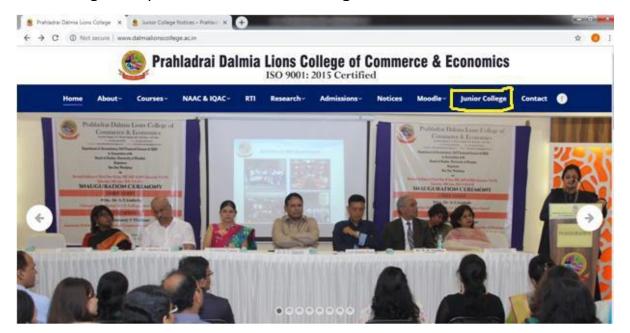

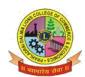

## PRAHLADRAI DALMIA LIONS COLLEGE OF COMMERCE & ECONOMICS

# Sunder Nagar, S.V. Road Malad (w), Mumbai 400064

#### **ISO 9001-2015 CERTIFIED**

Or Through Mobile click on Triple Bar next to college name & then click on **Junior College** tab.

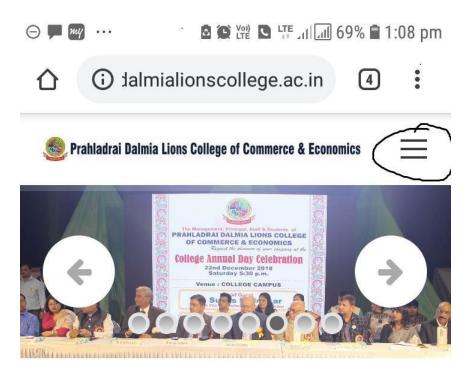

- 4. Click on Admission F.Y.J.C.
- Click on How To Apply Tab .
   Go through all the Tutorial Videos of admission process carefully to avoid confusion.

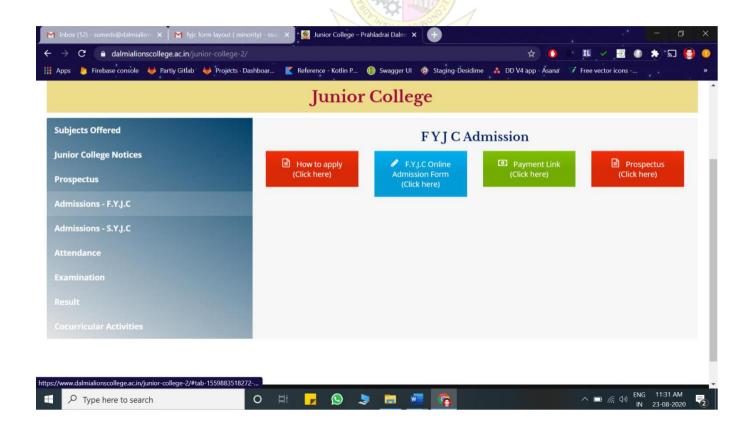

6. Click on F.Y.J.C. Online Admission Form link

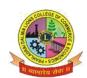

## PRAHLADRAI DALMIA LIONS COLLEGE OF COMMERCE & ECONOMICS

Sunder Nagar, S.V. Road Malad (w), Mumbai 400064

#### **ISO 9001-2015 CERTIFIED**

# 7. Click on Apply Online

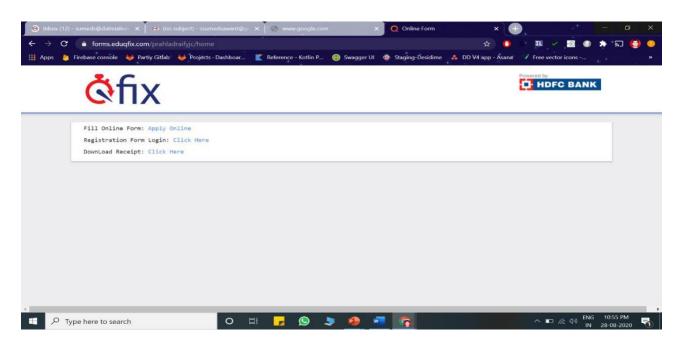

- 8. All details in the online admission form should be filled up carefully .**Student's active mobile no.** should be filled in the form as it will be used as Registration No. for online payment. (kindly note form once submitted cannot be edited or changed)
- 9. Upload all the required documents carefully.
- 10. Click on "Submit" Button.
- 11. You will be directed to payment gateway to pay admission form charges. (Rs. 100 only)
- 12. Pdf of form will be generated, download and save it for further correspondence.

Note: In case Pdf file of form is not generated you can use User-Id and Password received on your mobile no.to take print out of form through link provided in message.

13. In case of any query related to form filling kindly contact on :-

**8369191880/7045758635/**Email : <u>info@qfixinfo.com</u> **OR** 

For other information and queries related to admission process join Telegram group.

Download Telegram App and Click on the Following link to Join the group.

Telegram Group Name: P.DALMIA COLLEGE FYJC ADMISSIONS 2020-2021 GR-2

Link to join Telegram group: https://t.me/joinchat/NuLnahjuQWY8whPod-8bbQ

All the important messages(SMS) regarding admission process will be sent to the students only on <u>register mobile number</u> which is submitted by the student on Government Portal for Online Admission.

Anil Bagade Incharge

Kiran Mishra
Incharge

Dr. Kiran Mane I/C Principal

BHMCML